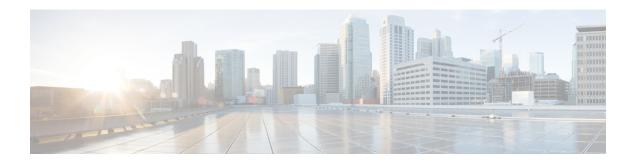

## Configuration in the Leaf and Cisco Prime DCNM

- Leaf Interface Configuration, page 1
- DHCP Configuration in Cisco Prime DCNM, page 1

## **Leaf Interface Configuration**

You must connect the leaf interface and accomplish the global configuration using the below step:

• Set the speed of the interface connected to compute node correctly, by entering the following. The **speed 1000** command is required when the server port of 1G is connected to Switch's 10G port.

fabric forwarding port-tracking speed 1000 no shut

## **DHCP Configuration in Cisco Prime DCNM**

For DHCP configuration in Cisco Prime DCNM:

1 For auto configuration to work, the profile's DHCP address needs to be modified manually in Cisco Prime DCNM. This is because Openstack does not populate the DHCP address to Cisco Prime DCNM, since it has no way of knowing this information. For example, under a profile, you will see a config like, *ip dhcp relay address \$dhcpServerAddr use-vrf \$vrfDhcp*.

## Modify this to the actual IP address of the DHCP server:

ip dhcp relay address 10.10.2.86 use-vrf management

Figure 1: Auto-Configuration Profile Tab

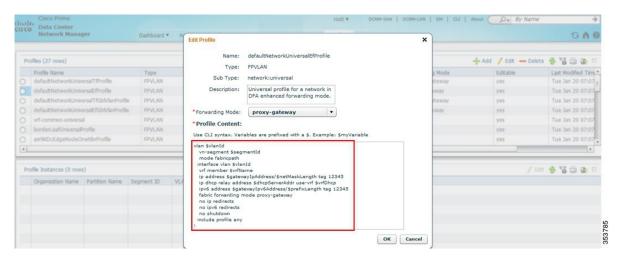

2 Fill the Nexus Fabric backbone VLAN subnet value in the Settings of the Cisco Nexus Fabric section under the Admin tab in the Cisco Prime DCNM console.

Figure 2: Admin Tab

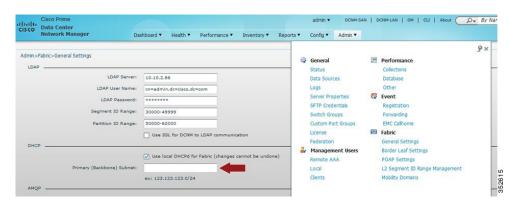

3 Ensure that Primary (Backbone) subnet with Use local DHCP for Cisco Nexus Fabric checked is consistent with the backbone VLAN subnet for the leaf and spine nodes in the Cisco Nexus Fabric. If the fabric is brought up from PoAP in Cisco Prime DCNM, the configuration screen will look like the following:

Figure 3: PoAP Definitions

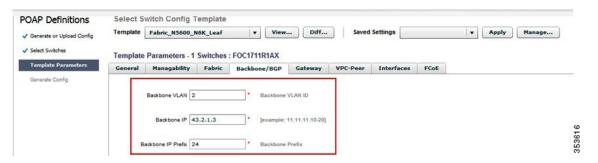

**DHCP Configuration in Cisco Prime DCNM**